Bien préparer un itinéraire vélo avec les cartes, c'est se donner toutes les chances de réussir son périple !

Mais autant les outils numériques pour trajets automobiles sont paramétrables et personnalisables à l'envi, autant il n'y a pas pléthore d'outils pour préparer un **itinéraire cyclable selon ses préférences et le type de trajet prévu : préférer les routes en villes ou hors villes, utiliser les points-noeuds ou non, privilégier les routes avec peu de trafic automobile ou les routes le long des rivières, en forêt …** voilà l'outil que la plupart des usagers de la bicyclette aimeraient pouvoir emmener avec eux !

C'est en tout cas l'outil que nous cherchons et c'est l'installation que je vous propose ici  $\bigcirc$ ! Je vais m'empresser de vous le proposer dans ce tuto !

## **Les outils idéaux pour randonner à vélo**

# **deux applications téléchargeables sur Fdroid**

L'outil idéal que je cherchais, en plus de prendre en compte les critères énumérés en intro, se devaient d'être libre et de le pas faire appel aux services des GAFAM qui se gavent de nos données personnelles.

Pour obtenir le résultat escompté, je vais vous proposer d'utiliser deux outils qui travailleront en coopération sur votre smartphone:

- **· le premier est OSMAND**, outil GPS qui n'a pas besoin de connexion internent pour vous guider (vous pourrez télécharger les cartes dont vous aurez besoin et qui n'utilise pas les services GPS de Google.\ OSMAND permet de vous guider par tout type de transport (à pieds, en voiture, en train et bien-sûr à vélo.\ Mais comme ses concurrents proposés par les GAFAM, les choix d'itinéraires pour vélo ne prennent en compte que la pente et le type de revêtement des routes … cela est bien mois que ce que nous recherchons !
- **le second est BROUTER** : nous allons donc installer un autre outil magique, BROUTER et OSMAND va confier à BROUTER le calcul de votre itinéraire idéal et vous guider sur ce trajet.
- Ces deux logiciels sont logiciels libre, le code est public et disponible sur le Web. L'organisation **Fdroid** (store d'applis Android libres, gratuites) propose des paquets (APK) de ces applications recompilées à partir de leurs codes publics.

## **Installation**

## **Fdroid**

F-Droid est un catalogue installable d'applications libres et à code source ouvert pour la plateforme Android. Le client facilite la découverte, l'installation et le suivi des mises à jour sur votre appareil Android.

Si Fdroid n'est pas déjà installé sur votre smartphone/tablette, pour l'installer, il suffit de télécharger cette application sur<https://f-droid.org/fr/> puis de lancer son installation en cliquant sur le fichier

#### télécharger.

Lorsque vous tenter l'installation de Fdroid ou d'une application téléchargée avec Fdroid, il se peut que qu'un message vous dit que vous devez d'abord autoriser les installation depuis une "source inconnue". Dans ce cas, vous devez commencer par vous rendre dans *Paramètres*, *Sécurité*, *Sources inconnues* et activer l'option correspondante.

Une fois Fdroid installé, n'hésiter pas à parcourir les différentes options pour vous accoutumer à l'interface graphique de l'application.

### **OSMAND**

OsmAnd est une libre de géo-navigation très perfectionnée, Elle utilise ses propres cartes issues du projet de cartographie libre OpenStreetMap.

OsmAnd propose de télécharger les cartes par région du monde et par région de chaque pays. Cette application est beaucoup plus riche fonctionnellement que ses concurrents propriétaires (Waze ou Google Maps de Google, etc) et sa prise en main peut paraître complexe et un peu longue … sitôt cette difficulté levée, impossible de revenir en arrière ! Nous allons maintenant installer OsmAnd : cette application existe sous deux versions, l'une payante sur Google-Play, l'autre gratuite sur Fdroid (n'oublier pas de leur faire un don régulièrement), c'est faire dernière version que nous allons installer.

#### **Application OSMAND**

Rendez-vous dans Fdroid où vous allez rechercher OsmAnd.

Il existe de nombreux tutos sur le web pour installer, paramétrer un utiliser OSMAND. Nous n'aborderons pas ces étapes dans ce tuto "Les outils idéaux pour randonner à vélo"

#### **Cartes OSMAND**

### **BROUTER**

#### **Application BROUTER**

#### **Cartes BROUTER**

**activation du serveur BROUTER sur votre Smartphone**

### **Mise en œuvre**

From: <https://informethic.net/dokuwiki/>- **Ethique et Informatique ... dietétique**

Permanent link: **[https://informethic.net/dokuwiki/doku.php?id=itineraires\\_velo&rev=1704378020](https://informethic.net/dokuwiki/doku.php?id=itineraires_velo&rev=1704378020)**

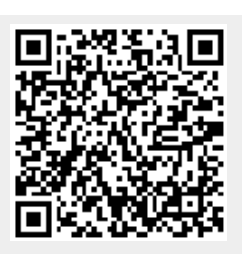

Last update: **2024/01/04 15:20**